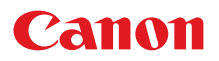

# **МУЛЬТИМЕДИЙНЫЙ ПРОЕКТОР LV-WX320/LV-X320/LV-WX310ST/LV-X310ST**

# **Важные сведения и краткое руководство пользователя**

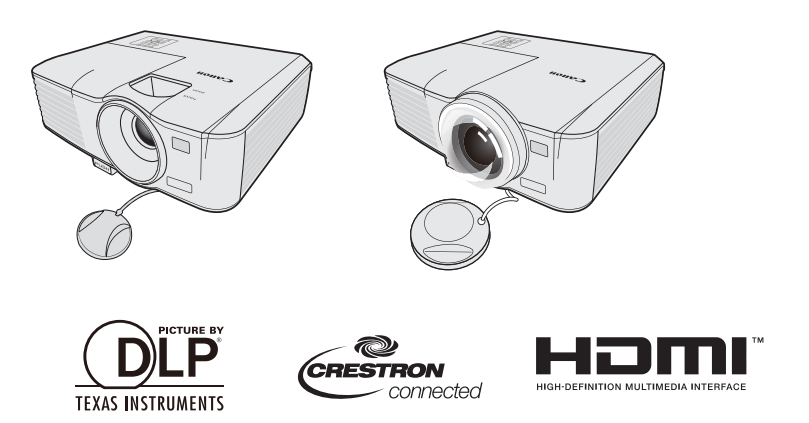

Используйте этот документ в качестве справочного руководства при настройке проектора. Более подробные сведения об установке, настройке и эксплуатации проектора см. в руководстве пользователя на компакт-диске.

ПЕРЕД ЭКСПЛУАТАЦИЕЙ ПРОЕКТОРА ОЗНАКОМЬТЕСЬ С ИНСТРУК-ЦИЯМИ ПО БЕЗОПАСНОСТИ В НАСТОЯЩЕМ РУКОВОДСТВЕ.

Руководство представлено в формате PDF (Adobe Portable Document Format). Для чтения PDF-файла потребуется установленное на ПК программное обеспечение Adobe Reader (Acrobat Reader) 8.0 или более поздней версии. Программу Adobe Reader можно загрузить с веб-сайта компании Adobe.

# **Инструкции по безопасности**

Перед тем как начать установку и работу с проектором, полностью прочитайте эту инструкцию.

Проектор предоставляет множество удобных функций и функциональных особенностей. Правильная работа с проектором позволяет пользоваться этими функциями и поддерживать проектор в хорошем техническом состоянии в течение многих лет.

Неправильное обращение с проектором может не только отразиться на его сроке службы, но и стать причиной поломок, угрозы возгорания и других нежелательных явлений.

Если проектор работает неправильно, снова прочтите настоящее руководство, проверьте работу проектора и соединения кабелей и попробуйте применить решения, описанные в разделе «Устранение неполадок» руководства пользователя. Если неполадку не удается устранить, обратитесь в Canon Customer Support Center (Центр обслуживания клиентов компании Canon).

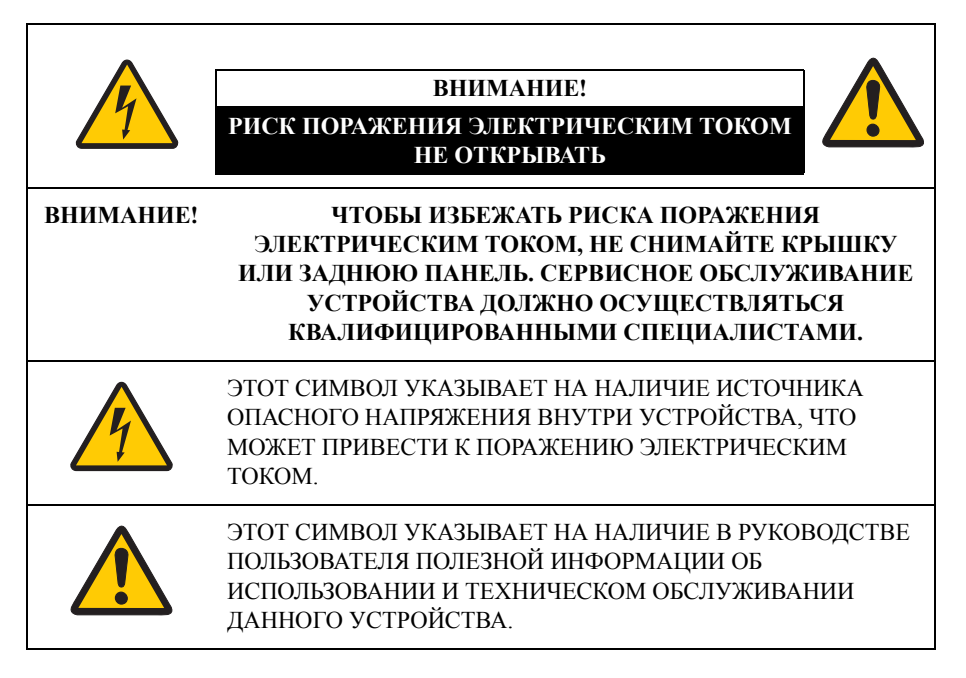

### **ВНИМАНИЕ!**

Устройство не предназначено для использования в помещении с компьютерами, как его определяет Стандарт защиты электронно-вычислительного оборудования / аппаратуры для обработки данных, ANSI / NFPA 75.

### **Авторские права**

Обратите внимание на то, что увеличение или уменьшение размера изображения для коммерческой или публичной презентации может быть нарушением защищенного законом авторского права или прав правообладателя оригинальных материалов.

### **О товарных знаках**

- Ethernet является зарегистрированным товарным знаком корпорации Xerox.<br>• Microsoft Windows Windows XP Windows Vista Windows 7 Windows 8 и Ae
- Microsoft, Windows, Windows XP, Windows Vista, Windows 7, Windows 8 и Aero являются зарегистрированными товарными знаками или товарными знаками корпорации Microsoft в США и/или других странах.
- Mac, Mac OS и Macintosh являются товарными знаками Apple Inc., зарегистрированными в США и/или в других странах.
- HDMI, логотип HDMI и High-Definition Multimedia Interface являются товарными знаками или зарегистрированными товарными знаками HDMI Licensing,  $\overset{\text{1}}{\textrm{LC}}$ .
- PJLink является зарегистрированным товарным знаком, или данное приложение было представлено на получение товарного знака в Японии, США и/или других странах и регионах.
- Crestron®, Crestron RoomView® и Crestron Connected™ являются зарегистрированными товарными знаками компании Crestron Electronics, Inc.
- MHL, логотип MHL и Mobile High-Definition Link являются зарегистрированными товарными знаками компании MHL, LLC в США и других странах.

## **Меры предосторожности ПРЕДУПРЕЖДЕНИЕ.**

- **• УСТРОЙСТВО ДОЛЖНО БЫТЬ ЗАЗЕМЛЕНО.**
- **• ЧТОБЫ ПРЕДОТВРАТИТЬ РИСК ВОЗГОРАНИЯ ИЛИ ПОРАЖЕНИЯ ЭЛЕК-ТРИЧЕСКИМ ТОКОМ, БЕРЕГИТЕ УСТРОЙСТВО ОТ ПОПАДАНИЯ ДОЖДЯ ИЛИ ВЛАГИ.**
- Проектор предназначен для вырабатывания световых лучей, сфокусированных при помощи проекционного объектива. Не смотрите прямо в объектив, поскольку это может привести к повреждению зрения. Не позволяйте детям смотреть непосредственно на луч.
- Установите проектор в правильном положении. Неправильная установка может привести к возгоранию.
- Чтобы обеспечить необходимый приток воздуха для вентиляции и охлаждения проектора, между верхней, боковыми и задней частями корпуса проектора и другими объектами должно быть достаточно пространства. На данной диаграмме показано минимально необходимое расстояние. Данные требования к вентиляции также необходимо соблюдать, если проектор встраивается в нишу или помещается в иное закрытое пространство.

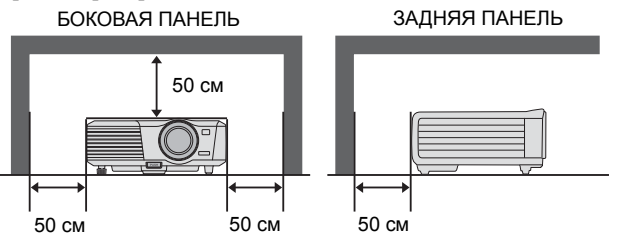

**\*Если не указано иное, на рисунках в этом руководстве представлена модель LV-WX320/LV-X320.**

- Не закрывайте вентиляционные отверстия проектора. Избыточный нагрев может привести к сокращению срока службы проектора или возникновению опасной ситуации.
- Если проектор не используется в течение длительного периода времени, отсоедините его от сети электропитания.
- Не проецируйте одно и то же изображение слишком долго.

На DMD-панелях могут оставаться остаточные изображения, обусловленные свойствами панели проектора.

# **МЕРЫ ПРЕДОСТОРОЖНОСТИ ПРИ УСТАНОВКЕ ПРОЕКТОРА НА ПОТОЛКЕ**

Если проектор подвешен к потолку, следует периодически очищать его<br>воздухозаборники и верхнюю панель с помощью пылесоса. Если не чистить проектор в<br>течение длительного периода времени, вентиляторы засорятся. Это может при

### **ЧТОБЫ ПРЕДОТВРАТИТЬ ВОЗМОЖНЫЕ ПОЛОМКИ И НЕСЧАСТНЫЕ СЛУЧАИ, НЕ УСТАНАВЛИВАЙТЕ ПРОЕКТОР В ПОМЕЩЕНИЯХ С ЗАГРЯЗНЕННЫМ ЖИРОМ ВОЗДУХОМ, А ТАКЖЕ В ЗАДЫМЛЕННЫХ И ВЛАЖНЫХ ПОМЕЩЕНИЯХ, НАПРИМЕР НА КУХНЕ. ВОЗДЕЙСТВИЕ ХИМИКАТОВ, МАСЕЛ ИЛИ ЖИРОВ УХУДШАЕТ КАЧЕСТВО РАБОТЫ ПРОЕКТОРА.**

#### ПРОЧТИТЕ И СОХРАНИТЕ ЭТО РУКОВОДСТВО ДЛЯ ПОСЛЕДУЮЩЕГО ИСПОЛЬЗОВАНИЯ.

Перед использованием продукта прочитайте все правила техники безопасности и инструкции по эксплуатации.

Прочтите все инструкции, содержащиеся в данном документе, и сохраните документ для дальнейшего использования. Перед очисткой проектора отсоедините его от источника питания. Не используйте жидкие очистители или аэрозоли. Для очистки используйте влажную ткань.

Соблюдайте все предупреждения и указания на проекторе.

Для обеспечения безопасности во время грозы и при длительном неиспользовании отсоединяйте проектор от сети электропитания. Это предотвратит возможные повреждения в результате скачков напряжения или удара молнии.

Не подвергайте этот прибор воздействию дождя и не используйте его рядом с водой,<br>например во влажном подвале, рядом с бассейном и т. п.

Не подключайте к проектору дополнительные устройства, не рекомендованные производителем. Это может привести к возникновению опасной ситуации.

Не размещайте проектор на неустойчивых тележках, стойках или столах. Падение проектора может привести к нанесению серьезных травм детям и взрослым, а также к повреждению самого проектора. Используйте проектор только вместе с тележкой или штативом, рекомендованными производителем или продаваемыми вместе с проектором. При настенном монтаже или установке на полку воспользуйтесь монтажным набором для крепления проектора.

При перемещении устройства на тележке соблюдайте осторожность. Внезапные остановки, применение чрезмерной силы и неровные поверхности могут привести к опрокидыванию проектора.

Щели и отверстия в задней и передней части корпуса предназначены для вентиляции в целях обеспечения надежной работы оборудования и защиты его от перегрева.

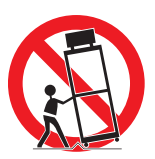

Не закрывайте отверстия тканью и другими материалами и не размещайте проектор на кровати, диване, ковре и других аналогичных поверхностях, так как в этом случае закрывается нижнее вентиляционное отверстие. Проектор также не следует размещать рядом<br>с радиатором или обогревателем либо над ними.

Не следует помещать проектор во встроенную конструкцию, такую как книжная полка, если не обеспечивается надлежащая вентиляция.

Никогда не пытайтесь протолкнуть через отверстия в корпусе проектора посторонние предметы, т. к. они могут попасть в опасные точки напряжения или вызвать короткое замыкание, что, в свою очередь, может привести к пожару или поражению электрическим<br>током. Не допускайте попадания жидкости на проектор.

Не устанавливайте проектор возле воздушных каналов оборудования для кондиционирования воздуха.

С проектором следует работать, используя только тот тип источника питания, который указан на этикетке. Если вы не уверены в типе источника питания, обратитесь в Canon Customer Support Center (Центр обслуживания клиентов компании Canon) или местную энергоснабжающую компанию.

Не перегружайте розетки и удлинители. Это может привести к пожару или поражению электрическим током. Следите, чтобы ничто не лежало поверх кабеля питания. Не устанавливайте проектор в местах, где на шнур могут наступить и повредить.

Не пытайтесь самостоятельно осуществлять обслуживание проектора, так как открытие или снятие крышек может привести к поражению электрическим током и возникновению других опасных ситуаций. Обращайтесь к квалифицированному обслуживающему персоналу.

В перечисленных ниже ситуациях следует отсоединить проектор от источника питания и передать его на обслуживание квалифицированным сотрудникам.

- 1. Кабель питания или штекер поврежден или изношен.<br>2. Внутрь проектора попала жилкость.
- 2. Внутрь проектора попала жидкость.<br>3. Проектор попал пол ложль, или на н
- 3. Проектор попал под дождь, или на него пролита вода.
- 4. Проектор не работает надлежащим образом при соблюдении инструкций по эксплуатации. Настраивайте только элементы управления, описанные в инструкции к различного рода повреждениям. В результате для восстановления нормального рабочего состояния проектора могут потребоваться многоплановые работы,
- выполняемые квалифицированным специалистом. 5. Проектор упал, или его корпус был поврежден.
- 6. В работе проектора заметны явные изменения, указывающие на необходимость сервисного обслуживания.

Если возникает необходимость замены деталей, убедитесь, что специалист по обслуживанию использует запасные части, указанные производителем и обладающие характеристиками, аналогичными характеристикам оригинальных частей. Использование запасных частей, не одобренных производителем, может привести к пожару, поражению электрическим током<br>и травмам.

После завершения обслуживания или ремонта данного проектора попросите специалиста по обслуживанию выполнить стандартную проверку безопасности использования проектора в рабочем режиме.

## **Требования к рабочим характеристикам шнура электропитания**

Поставляемый вместе с проектором шнур электропитания отвечает требованиям к использованию в стране, где он был приобретен.

### **РОЗЕТКА ДОЛЖНА РАСПОЛАГАТЬСЯ РЯДОМ С ОБОРУДОВАНИЕМ И БЫТЬ ЛЕГКО ДОСТУПНОЙ.**

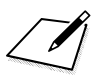

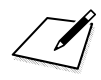

## **Меры предосторожности при использовании**

Данный раздел содержит важную информацию о правильной и безопасной работе с проектором. Внимательно прочитайте нижеизложенную информацию перед эксплуатацией.

# **Предупреждение**

В следующих ситуациях отключите питание, извлеките вилку из розетки и обратитесь в Canon Customer Support Center (Центр обслуживания клиентов компании Canon). Невыполнение этого требования может привести к пожару или поражению электрическим током.

- Если заметен дым
- Если чувствуется необычный запах или слышны подозрительные шумы
- Если слышен громкий шум и гаснет лампа
- Если в проектор попала вода или любая другая жидкость
- Если в проектор попал металл или любой другой инородный материал
- Если проектор был опрокинут или упал, в результате чего был поврежден корпус

# **Предупреждение**

При работе с кабелем питания обратите внимание на следующие моменты. Несоблюдение данного требования может привести к пожару, поражению электрическим током и телесным повреждениям.

- Не ставьте и не кладите никаких предметов на кабель питания. Также проследите, чтобы он не попал под проектор. В противном случае кабель питания может быть поврежден.
- Не накрывайте кабель питания ковром.
- Не перегибайте, не скручивайте и не тяните кабель слишком сильно, не делайте попыток его модифицировать.
- Держите кабель питания подальше от нагревательных приборов и других источников тепла.
- Не используйте кабель питания, когда он сильно согнут, свернут или связан узлом.
- Не используйте поврежденный кабель питания. Если кабель поврежден, обращайтесь в Canon Customer Support Center (Центр обслуживания клиентов компании Canon).
- Не используйте никаких других кабелей питания, кроме шнуров того типа, которыми укомплектован данный проектор.
- Обязательно подключите заземляющий провод кабеля питания к заземляющему устройству. Невыполнение этого требования может привести к поражению электрическим током.
- Перед тем как вставить вилку в розетку, убедитесь, что заземляющий провод подключен. Перед отсоединением заземляющего провода обязательно убедитесь, что вилка извлечена из розетки.

# **Предупреждение**

Для предотвращения случайного проглатывания детьми небольших деталей обратите внимание на следующий момент.

• Небольшие детали, такие как батарейка пульта дистанционного управления, держатель батареи и отсоединенные регулируемые опоры, могут случайно проглотить маленькие дети, что может привести к удушью. Такие детали следует хранить в месте, недоступном для детей. При проглатывании ребенком детали немедленно обратитесь к врачу.

# **Предупреждение**

Обратите внимание на следующие моменты, касающиеся источника электропитания, вилки и обращения с разъемом. Невыполнение этого требования может привести к пожару, поражению электрическим током и телесным повреждениям.

- Запрещается использовать источник питания, напряжение которого отличается от указанного значения (100–240 В перем. тока).
- Не тяните за кабель питания и убедитесь, что как следует держите вилку или разъем при их извлечении или отсоединении. В противном случае вы можете повредить шнур.
- Не вставляйте металлические предметы в контактные части вилки и разъема.
- Извлеките вилку из розетки перед чисткой или техническим обслуживанием проектора.
- Не пытайтесь извлечь вилку или отсоединить разъем мокрыми руками.
- Вставьте вилку или разъем до упора. Не используйте поврежденную вилку или неплотно прикрепленную розетку.
- При использовании подключенного к розетке удлинителя убедитесь, что общее потребление подключенными устройствами электроэнергии не превышает номинальную мощность.
- Периодически осматривайте вилку и розетку и удаляйте скопившуюся между ними пыль и грязь.

## **Меры предосторожности при установке**

# **Предупреждение**

Обратите внимание на следующие моменты, касающиеся установки проектора и работы с ним. Невыполнение этого требования может привести к пожару, поражению электрическим током и телесным повреждениям.

- Не используйте проектор в душевой или ванной комнате.
- Не используйте проектор в дождь или в снег, на берегу моря, а также в непосредственной близости от водоема.
- Не ставьте на проектор емкости с жидкостями.
- Не устанавливайте проектор на местах, где он может подвергнуться воздействию содержащего жир дыма или пара, например на кухонных рабочих поверхностях, столах и т. д.
- При ударах молнии не прикасайтесь к проектору, кабелю питания или кабелю.

# **Предупреждение**

Обратите внимание на следующие моменты, касающиеся установки проектора и работы с ним. Невыполнение этого требования может привести к пожару, поражению электрическим током и телесным повреждениям.

- Перемещать проектор можно только после того, как питание отключено, вилка вынута из розетки и отсоединены все прочие кабели.
- Не снимайте корпус проектора или не разбирайте его. Внутренняя область проектора содержит компоненты, находящиеся под высоким напряжением, а также компоненты, имеющие высокую температуру. Это может привести к поражению электрическим током и ожогам. По вопросам осмотра, технического обслуживания и ремонта обращайтесь в Canon Customer Support Center (Центр обслуживания клиентов компании Canon).
- Не предпринимайте попыток разобрать или модифицировать проектор (включая расходные материалы проектора) или пульт дистанционного управления.
- Не вставляйте в отверстия проектора (такие как воздухозаборник и воздухоотвод) посторонние предметы.
- Не размещайте перед воздухоотводами герметизированные контейнеры. Из-за излучаемого воздухоотводами тепла давление в них может повыситься, что может привести к взрыву.
- Т. к. работающий проектор испускает сильные лучи света, не смотрите непосредственно в объектив проектора. Это может вызвать повреждения глаз. Также с особой тщательностью проследите, чтобы этого не делали маленькие дети.
- При проведении перед проектором презентации (если проецируемое изображение должно служить фоном для презентации) следует проводить ее с такой позиции, чтобы ваша тень не падала на экран и вас не слепил свет проектора.

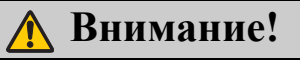

Обратите внимание на следующие моменты, касающиеся установки проектора <sup>и</sup> работы <sup>с</sup> ним.

- Если проектор не будет использоваться в течение длительного периода времени, обязательно выдерните вилку из розетки, чтобы обеспечить безопасность. Невыполнение этого требования может привести к пожару.
- В процессе работы проектора температура корпуса вокруг воздухоотводов и над ними может повышаться. Касание этих областей во время работы может вызвать ожог.

Не прикасайтесь к этим участкам. Это может привести к ожогам. Также с особой тщательностью проследите, чтобы этого не делали маленькие дети. Кроме того, не помещайте на эти участки металлические предметы. Из-за выделяемого проектором тепла это может привести к несчастным случаям или телесным повреждениям.

# **Внимание!**

Обратите внимание на следующие моменты, касающиеся установки проектора и работы с ним.

- Не ставьте на проектор тяжелые предметы и не садитесь/не становитесь на него. С особой тщательностью проследите, чтобы этого не делали маленькие дети. Проектор может опрокинуться, что может привести к повреждениям или травмам.
- Не устанавливайте проектор на неустойчивой или наклонной поверхности. Это может привести к падению или опрокидыванию проектора, что, в свою очередь, может привести к телесным повреждениям.
- Во время работы проектора не ставьте ничего перед объективом. Это может привести к пожару.
- Ни в коем случае не используйте легковоспламеняющиеся спреи при очистке объектива проектора от пыли, грязи и т. д. Поскольку лампа проектора имеет очень высокую температуру, проектор может загореться и вызвать пожар.
- Если проектор используется в течение длительного периода времени, внутри него скапливается пыль. Это может привести к пожару или поломке. Рекомендуется осуществлять периодическое техническое обслуживание проектора. Для получения более подробной информации о затратах на техническое обслуживание свяжитесь с Canon Customer Support Center (Центром обслуживания клиентов компании Canon).

# **Меры предосторожности при работе с лампой**

В проекторе используется ртутная лампа высокого давления, с которой нужно обращаться осторожно, с учетом нижеописанных особенностей. Необходимо учесть следующие особенности ртутных ламп:

- Со временем лампа теряет яркость.
- Ударное воздействие, абразивный износ или использование старых ламп может вызвать нарушение целостности колбы (что сопровождается громким звуком) или перегорание лампы.
- Лампы с большей вероятностью могут лопнуть после отображения сообщения о замене лампы. Как можно скорее замените лампу на новую.
- Ресурс ламп значительно различается и зависит от внешних условий эксплуатации. Некоторые лампы могут перегореть или лопнуть через короткий срок после начала использования.
- Приобретите запасную лампу заранее.

# **Предупреждение**

Обратите внимание на следующие меры предосторожности, которые необходимо соблюдать в процессе замены лампы или после того, как она лопнула.

Невыполнение этого требования может привести <sup>к</sup> поражению электрическим током <sup>и</sup> телесным повреждениям.

- Перед заменой лампы следует обязательно отсоединить проектор от сети электропитания и подождать не менее часа.
- От лопнувших ламп могут остаться стеклянные осколки внутри проектора. Свяжитесь с Canon Customer Support Center (Центром обслуживания клиентов компании Canon) для чистки и осмотра внутренней области проектора, а также замены лампы.

# **Предупреждение**

Меры предосторожности при замене неисправных ламп.

- Если лампа неожиданно погасла, независимо от того, был ли включен проектор только что, или он уже работает некоторое время, возможно, лопнула лампа. Ни при каких обстоятельствах не пытайтесь заменить лампу самостоятельно. Обязательно обратитесь за технической поддержкой в Canon Customer Support Center (Центр обслуживания клиентов компании Canon). Кроме того, если проектор установлен на потолке, лампа может выпасть при открытии крышки или попытке замены.
- Во время замены стойте сбоку от крышки лампы, а не прямо под ней. Если лампа лопнула и осколки стекла или другие частицы попали в глаза или рот, немедленно обратитесь за медицинской помощью.
- Если лампа лопнула, пыль и газы (которые содержат ртутные пары) могут выйти через воздухоотводы. Если это произойдет, немедленно откройте окна и двери, чтобы обеспечить вентиляцию помещения. Если вы вдохнули вытекший из лампы газ, а также если газ попал в глаза или рот, немедленно обратитесь к врачу.

# **Меры предосторожности при обращении с батарейкой пульта дистанционного управления**

# **Предупреждение**

Обратите внимание на следующие моменты, касающиеся обращения с батарейкой. Невыполнение этого требования может привести к пожару или травмам.

- Не нагревайте и не разбирайте батарейку, также не помещайте ее в огонь и не производите короткого замыкания.
- Не пытайтесь перезарядить батарейку.
- Соблюдайте полярность при установке батарейки (+/-).
- В случае утечки из батарейки жидкости и попадания ее на кожу следует тщательно промыть это место водой.

## **Меры предосторожности при просмотре объемного содержимого**

# **Внимание!**

Обратите внимание на следующие моменты при просмотре объемного содержимого.

- Чувствительным к свету людям, людям с заболеванием сердца, беременным женщинам, лицам пожилого возраста и людям с серьезными заболеваниями и/или эпилепсией не следует просматривать объемное содержимое.
- Рекомендуется воздержаться от просмотра объемного содержимого в случае плохого физического самочувствия, недосыпания или употребления алкоголя.
- Прервите просмотр объемного содержимого при появлении следующих симптомов. Не возобновляйте просмотр до тех пор, пока симптомы не пройдут.
	- Отображаются двойные нечеткие изображения, либо изображение нестереоскопическое.
	- Усталость или дискомфорт при просмотре.
- Делайте длительные перерывы при просмотре объемного содержимого, поскольку это может вызвать усталость глаз. Просмотр объемного содержимого на протяжении длительного времени или просмотр под углом может вызвать чрезмерное напряжение зрения.
- Дети не могут надлежащим образом определить дискомфорт от просмотра, поэтому должны просматривать объемное содержимое в присутствии взрослого. Детям до 6 лет и младше не рекомендуется просмотр объемного содержимого.
- Оптимальное расстояние от экрана при просмотре объемного содержимого составляет 3 вертикальных размера экрана или более. Глаза зрителя должны находиться на одном уровне с экраном.

## **Для безопасного использования**

При переноске или транспортировке проектора следует обратить внимание на следующие моменты.

- Проектор является высокоточным инструментом. Не опрокидывайте его и не подвергайте его воздействиям какого-либо рода. Это может привести к неисправностям.
- Не используйте повторно упаковку или амортизирующие материалы, полученные при покупке проектора, для его транспортировки или доставки. В случае повторного использования упаковки или амортизирующих материалов защита проектора не гарантируется. Куски амортизирующего материала также могут попасть внутрь проектора и привести к его неисправности.
- Отсоедините кабели, подключенные к проектору. Перемещение проектора с подключенными кабелями может стать причиной травмы.
- Закройте регулируемые опоры.
- Наденьте на объектив защитную крышку.

## **Для безопасного использования**

При установке и использовании проектора следует обратить внимание на следующие моменты.

- Проектор нужно устанавливать в таком месте, где забор воздуха и воздухоотводы будут находиться на расстоянии более 50 см от стены. Невыполнение этого требования может привести к неисправностям.
- Не устанавливайте проектор во влажных местах, а также в местах, где много пыли, маслянистой копоти или табачного дыма. Это может привести к загрязнению оптических компонентов, таких как линза и зеркало, что, в свою очередь, может привести к ухудшению качества изображения.
- Не прикасайтесь к линзе голыми руками. Это может привести к ухудшению качества изображения.
- При перемещении проектора из места с низкой температурой в место с высокой температурой или при резком увеличении температуры места, где установлен проектор, влага в воздухе может привести к образованию конденсата на объективе или зеркале проектора. В результате изображение может стать размытым. Подождите, пока конденсат не испарится и проецируемое изображение не придет в норму.
- Не устанавливайте проектор в помещениях со слишком высокой или слишком низкой температурой. Это может привести к неисправностям.

Рабочая температура: от 0 до 40 °C Уровень влажности: от 10 до 90 %

Температура хранения: от -20 до 60 °C

- Не устанавливайте проектор возле высоковольтных электрических сетей и источников электропитания.
- Не устанавливайте проектор на мягкую поверхность, например на ковры, губчатые коврики и т. д. Это может привести к перегреву внутри проектора, что, в свою очередь, приведет к неисправностям.
- Не перекрывайте воздухозаборник и воздухоотводы вентилятора охлаждения. Это может привести к перегреву внутри проектора, что, в свою очередь, приведет к неисправностям.
- Не ставьте на проектор предметы, которые могут поменять форму или цвет из-за воздействия тепла.
- При использовании проектора на высоте, превышающей 1500 м, включите режим High Altitude (Большая высота над уровнем моря).
- Не следует очищать поверхность верхней панели проектора щеткой или шероховатым материалом. В противном случае можно повредить поверхность.

## **Комплектация**

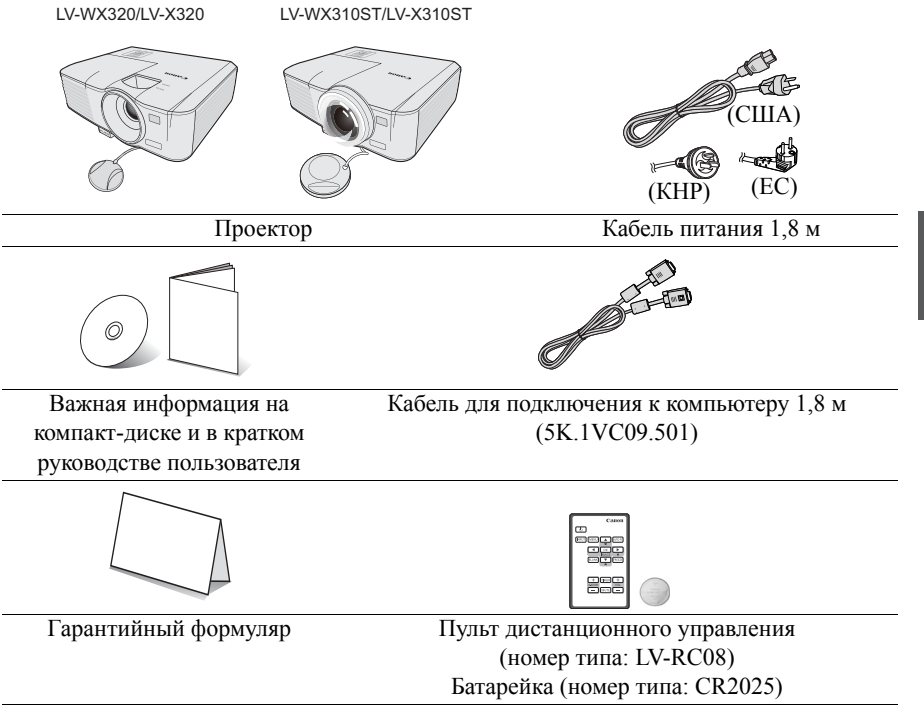

### **Наименование деталей проектора**

### **Передняя/верхняя панель**

### LV-WX320/LV-X320

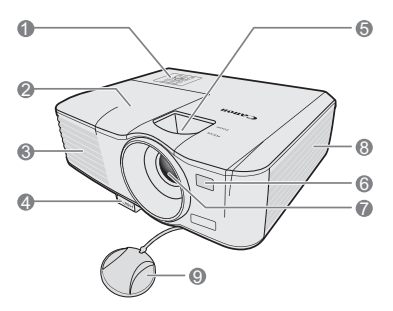

### LV-WX310ST/LV-X310ST

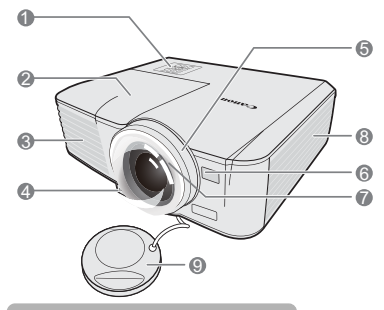

### **Задняя/нижняя панель**

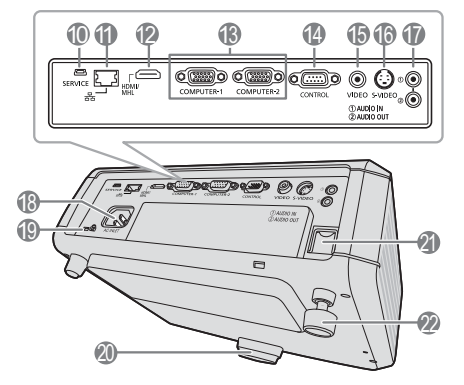

- 1. Внешняя панель управления
- 2. Крышка лампы
- 3. Вентиляционный канал (выпуск нагретого воздуха)
- 4. Кнопка быстрого отпирания
- 5. Фокусировочное кольцо и кольцо зумирования (LV-WX320/LV-X320) Фокусировочное кольцо (LV-WX310ST/LV-X310ST)
- 6. Передний дистанционный ИКдатчик
- 7. Проекционный объектив
- 8. Вентиляционный канал (забор холодного воздуха)
- 9. Крышка объектива

- 10. SERVICE порт
- 11. Порт LAN (RJ-45)
- 12. Входной HDMI/MHL-разъем
- 13. Входной разъем для ПК x 2
- 14. Порт CONTROL
- 15. Разъем видеовхода
- 16. Разъем S-Video
- 17. Разъем аудиовхода Разъем аудиовыхода
- 18. Вход шнура электропитания
- 19. Устройство для жесткого крепления
- 20. Ножка быстрого выпуска
- 21. Панель безопасности
- 22. Ножка задней регулировки

# **Органы управления и функции Проектор**

## LV-WX320/LV-X320

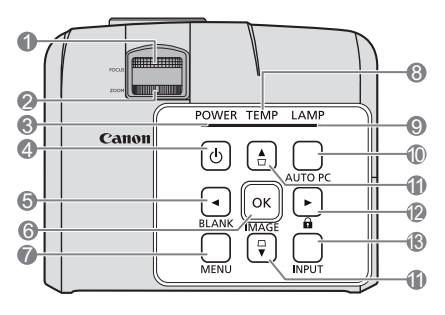

### LV-WX310ST/LV-X310ST

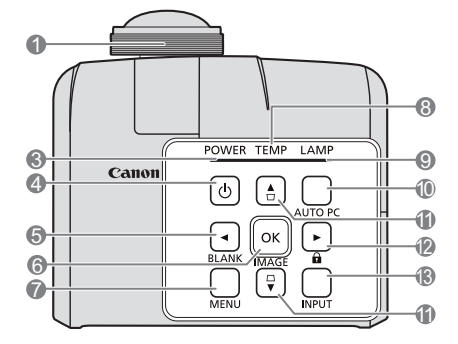

- **1. Фокусировочное кольцо** Настройка фокуса проецируемого изображения.
- **2. Кольцо зумирования (LV-WX320/LV-X320)** Настройка размера изображения.
- **3. Светодиодный индикатор питания** Горит или мигает в режиме функционирования проектора.
- **4. POWER (Питание) (ON (Вкл.)/ IISTANDBY (Режим ожидания))** Переключает проектор между режимом ожидания и включением.
- <span id="page-16-1"></span>**5. Левый/BLANK (Скрыть)** Используется для скрытия изображения на экране.
- <span id="page-16-4"></span>**6. OK/IMAGE (Изображение)** Включает выбранный пункт меню, отображаемого на экране (OSD). Выбирает доступный режим настройки изображения.

### **7. MENU (Меню)**

Включает меню, отображаемое на экране (OSD). Перевод на предыдущее меню OSD, выход и сохранение параметров меню.

- **8. Светодиодный индикатор TEMP (Температура)**
- Горит красным при перегреве проектора. **9. Светодиодный индикатор LAMP (Лампа)** Указывает состояние лампы. Загорается или мигает при возникновении проблем с лампой.
- <span id="page-16-5"></span>**10. AUTO PC (Авто ПК)** Автоматически определяет лучшую синхронизацию отображаемого изображения.
- <span id="page-16-2"></span>**11. Keystone (Трапецеидальное искажение)/ Arrow keys (Клавиши со стрелками)**

### **( / Вверх, / Вниз)**

Позволяет выполнять регулировку искаженных изображений при угловом проецировании.

### <span id="page-16-3"></span>**12. Справа/**

Активирует блокировку клавиш панели. При активировании меню, отображаемого на экране (OSD), клавиши [#](#page-16-0)[5](#page-16-1), #[11](#page-16-2) и [#12](#page-16-3)  используются как стрелки направления, чтобы выбрать желаемые пункты меню.

<span id="page-16-0"></span>**13. INPUT (Вход)**

Отображает панель выбора источника сигнала.

**<sup>В</sup> режиме подключения MHL при выключенном OSD проектора эти** r T **кнопки доступны для управления интеллектуальным устройством: клавиши со стрелками OK/IMAGE (Изображение), AUTO PC (Авто ПК).**

> **[5](#page-16-1), [11](#page-16-2) и [12](#page-16-3): клавиши со стрелками Клавиши со стрелками доступны для управления интеллектуальным устройством.**

**[6](#page-16-4). OK/IMAGE (Изображение) Используйте эту клавишу для подтверждения выбора на OSD интеллектуального устройства.**

**[10](#page-16-5). AUTO PC (Авто ПК) Используйте эту клавишу для возврата или выхода из меню OSD интеллектуального устройства.**

**Обратите внимание на подключение устройства MHL. (Дополнительные сведения см. <sup>в</sup> разделе «Подключение совместимого <sup>с</sup> MHL [интеллектуального](#page-19-0) устройства» на стр[. 20.](#page-19-0))** 

## **Пульт дистанционного управления: LV-RC08**

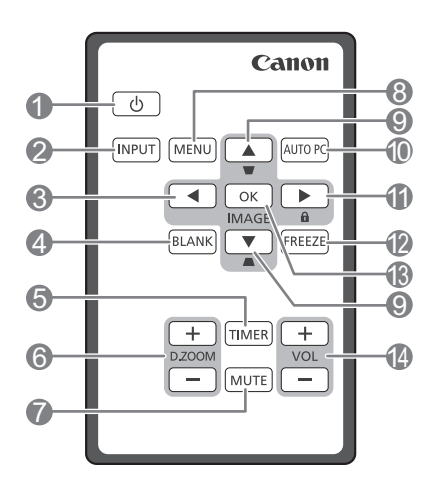

## **1.** ( <u>D</u> POWER (Питание) (ОN (Вкл.)/ **STANDBY (Режим ожидания))**

Переключает проектор между режимом ожидания и включением.

#### **2. INPUT (Вход)**

Отображает панель выбора источника сигнала.

### <span id="page-17-0"></span>**3. Налево**

Позволяет выбрать нужный пункт меню и изменить его значения.

#### **4. BLANK (Скрыть)** Используется для скрытия изображения

на экране.

### **5. TIMER (Таймер)**

Активирует или изменяет некоторые основные настройки экранного таймера.

**6. D.ZOOM (Цифровое масштабирование) (+, -)**

Увеличивает или уменьшает размер проектируемого изображения.

#### **7. MUTE (Выкл. звук)** Временно блокирует аудиосигнал.

### **8. MENU (Меню)**

Включает меню, отображаемое на экране (OSD). Перевод на предыдущее меню OSD, выход и сохранение параметров меню.

<span id="page-17-1"></span>**9. Keystone (Трапецеидальное искажение)/ Arrow keys (Клавиши со стрелками)** 

### **( / Вверх, / Вниз)**

Позволяет выполнять регулировку искаженных изображений при угловом проецировании.

#### **10. AUTO PC (Авто ПК)**

Автоматически определяет лучшую синхронизацию отображаемого изображения.

### <span id="page-17-2"></span>**11. Справа/**

Активирует блокировку клавиш панели. При активировании меню, отображаемого на экране (OSD), клавиши [#3](#page-17-0), [#9](#page-17-1) и [#11](#page-17-2) используются как стрелки направления, чтобы выбрать желаемые пункты меню.

**12. FREEZE (Фиксация изображения)** Фиксирует проецируемое изображение.

#### **13. OK/IMAGE (Изображение)** Включает выбранный пункт меню, отображаемого на экране (OSD). Выбирает доступный режим настройки изображения.

**14. VOLUME (Громкость) клавиши (+, -)** Регулируют уровень звука.

**В режиме подключения MHL при**  $\sqrt{r}$ **выключенном OSD проектора эти кнопки доступны для управления интеллектуальным устройством: клавиши со стрелками OK/IMAGE (Изображение), AUTO PC (Авто ПК).**

> **3, 9 и 11: клавиши со стрелками Клавиши со стрелками доступны для управления интеллектуальным устройством.**

**[10](#page-16-5). AUTO PC (Авто ПК) Используйте эту клавишу для возврата или выхода из меню OSD интеллектуального устройства.**

**13. OK/IMAGE (Изображение) Используйте эту клавишу для подтверждения выбора на OSD интеллектуального устройства.**

**Обратите внимание на подключение устройства MHL. (Дополнительные сведения см. <sup>в</sup> разделе «[Подключение](#page-19-0) совместимого с MHL [интеллектуального](#page-19-0) устройства» на стр[. 20](#page-19-0).)** 

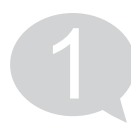

2

3

### **Включение проектора**

- 1. Подключите проектор к источнику питания с помощью кабеля питания. Индикатор Power (Питание) загорится оранжевым светом.
- 2. Снимите крышку с объектива.
- 3. Для включения нажмите кнопку **POWER (Питание)** на **II** проекторе или пульте ДУ.

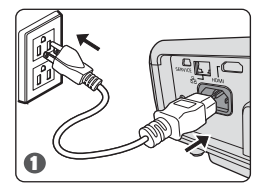

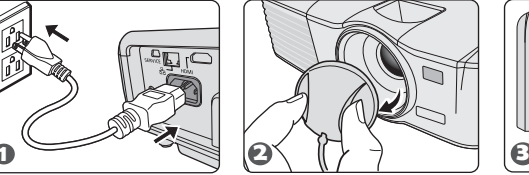

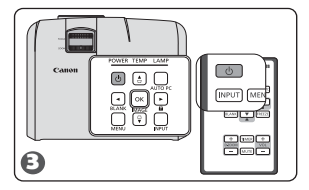

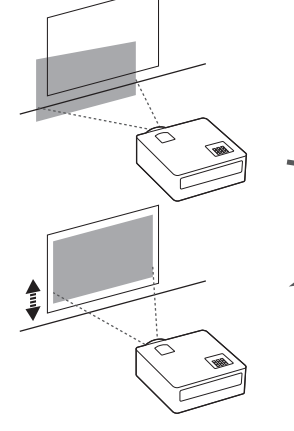

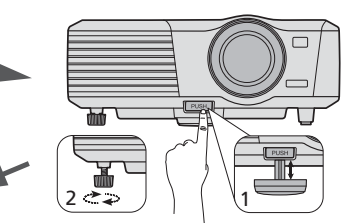

Проектор располагает двумя опорами в нижней части, которые можно регулировать по высоте. Передняя регулировочная опора используется для настройки высоты изображения, а задняя регулировочная опора — для наклона проектора под надлежащим углом.

• Регулировка размера проецируемого изображения при помощи кольца зумирования.

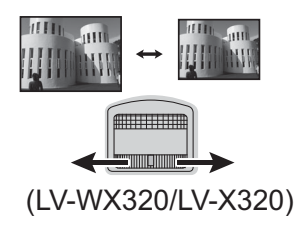

• Поверните фокусировочное кольцо для повышения резкости изображения.

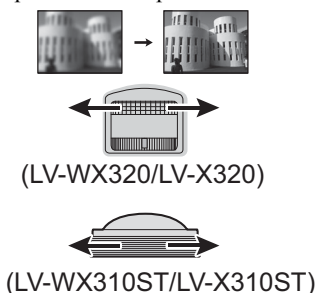

## **Подключение**

## **Подключение входного разъема для ПК**

- 1. Подсоедините один конец кабеля для подключения к компьютеру (входит в комплект поставки) к выходному разъему монитора компьютера.
- 2. Другой конец кабеля подсоедините к входному разъему для ПК на проекторе.
- 3. Для использования динамика проектора подключите один конец соответствующего аудиокабеля (имеется в продаже) к разъему аудиовыхода компьютера, а другой конец к разъему аудиовхода проектора.
- 4. При желании можно использовать другой подходящий аудиокабель и подключить один конец кабеля к разъему **AUDIO OUT (Аудиовыход)** проектора, а другой его конец к внешним динамикам (не входят в комплект поставки).
- 5. Выберите входной разъем ПК на проекторе.

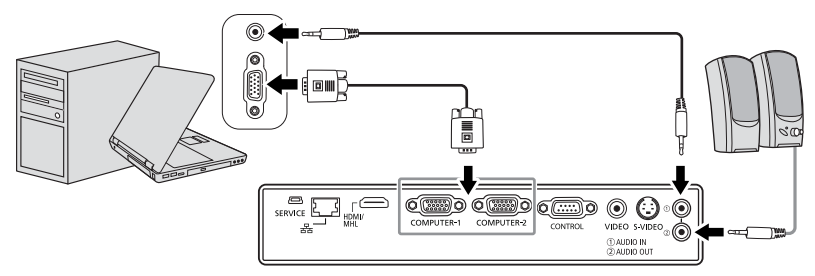

## **Подключение HDMI-устройства**

- 1. Подсоедините один конец HDMI-кабеля к выходному HDMI-разъему устройства.
- 2. Другой конец HDMI-кабеля подсоедините к входному HDMI/MHL-разъему проектора.
- 3. Выберите вход HDMI на проекторе.

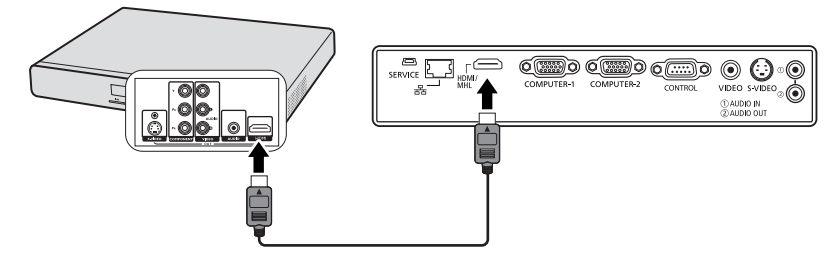

## <span id="page-19-0"></span>**Подключение совместимого с MHL интеллектуального устройства**

1. Возьмите MHL-кабель и подключите один конец к выходному разъему MHL интеллектуального устройства.

2. Другой конец кабеля подсоедините к входному HDMI/MHL-разъему проектора.

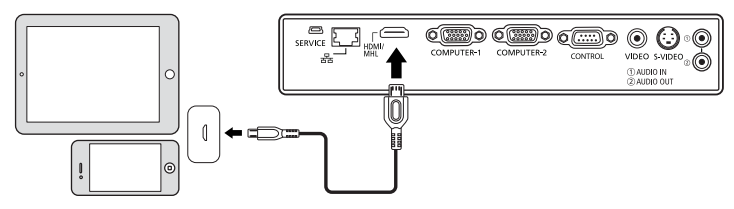

- **• Используйте MHL-кабель (имеется в продаже) и адаптер преобразования MHL-HDMI (имеется в продаже), соответствующие стандарту MHL. При использовании несовместимых средств проекция изображения будет невозможна либо подключенное устройство выйдет из строя или будет перегреваться.**
	- **• Возможно неправильное отображение изображения из-за типа и параметров подключенного устройства.**
	- **• В зависимости от подключенного устройства функционирование может отличаться или планируемое действие не сможет быть выполнено при использовании органов управления на проекторе и пульте дистанционного управления.**
	- **• При использовании адаптера преобразования MHL-HDMI (имеется в продаже) подключенным устройством нельзя будет управлять с помощью органов управления на проекторе и пульте дистанционного управления.**
	- **• Если изображение проецируется ненадлежащим образом, отсоедините и подключите снова MHL-кабель.**
	- **• Функционирование не гарантируется для всех подключенных устройств.**

### **Подключение исходного устройства компонентного видеосигнала**

- 1. Подключите конец кабеля компонентного сигнала (15-контактный RCA-Mini D-sub) с 3 RCA-разъемами к выходным гнездам компонентного видеосигнала на устройстве, которое является источником видеосигнала. При подключении соблюдайте цветовую кодировку: зеленый разъем в зеленое гнездо, синий — в синее, красный — в красное.
- 2. Другой конец кабеля подключите к входному разъему для ПК на проекторе.
- 3. Для использования динамика проектора подключите один конец соответствующего аудиокабеля (имеется в продаже) к разъемам аудиовыхода устройства, являющегося источником видеосигнала, а другой конец к разъему аудиовхода проектора.
- 4. При желании можно использовать другой подходящий аудиокабель и подключить один конец кабеля к разъему **AUDIO OUT (Аудиовыход)** проектора, а другой его конец к внешним динамикам (не входят в комплект поставки).

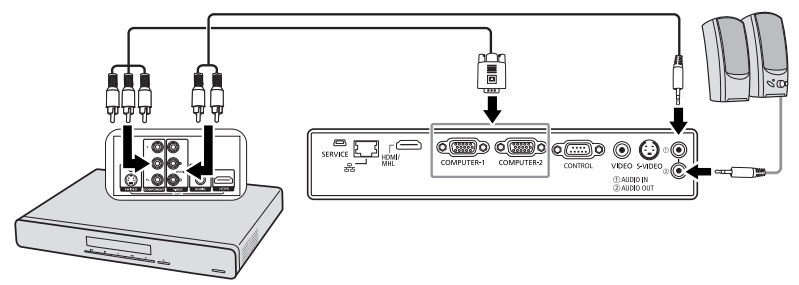

## **Подключение исходного устройства с разъемом S-Video**

- 1. Возьмите кабель S-Video и подключите один конец к выходному разъему S-Video исходного устройства.
- 2. Подключите другой конец кабеля S-Video к разъему **S-VIDEO** на проекторе.
- 3. Для использования динамика проектора подключите один конец соответствующего аудиокабеля (имеется в продаже) к разъемам аудиовыхода устройства, являющегося источником видеосигнала, а другой конец к разъему аудиовхода проектора.
- 4. При желании можно использовать другой подходящий аудиокабель и подключить один конец кабеля к разъему **AUDIO OUT (Аудиовыход)** проектора, а другой его конец к внешним динамикам (не входят в комплект поставки).

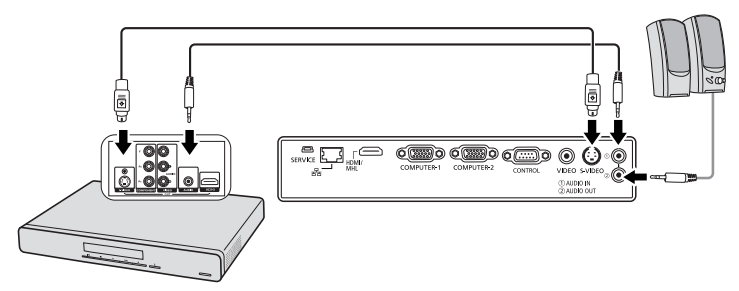

# **Подключение исходного устройства компонентного**

# **видеосигнала**

- 1. Возьмите видеокабель и подключите один конец к выходному композитному разъему исходного видеоустройства.
- 2. Подключите другой конец видеокабеля к разъему **VIDEO (Видео)** на проекторе.
- 3. Для использования динамика проектора подключите один конец соответствующего аудиокабеля (имеется в продаже) к разъемам аудиовыхода устройства, являющегося источником видеосигнала, а другой конец к разъему аудиовхода проектора.
- 4. При желании можно использовать другой подходящий аудиокабель и подключить один конец кабеля к разъему **AUDIO OUT (Аудиовыход)** проектора, а другой его конец к внешним динамикам (не входят в комплект поставки).

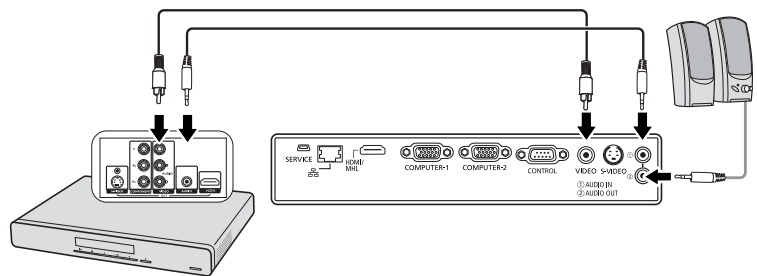

### **Выключение проектора**

- 1. Нажмите кнопку **<b>POWER** (Питание). На экране отобразится запрос на подтверждение. Сообщение исчезнет, если ответ не будет получен в течение нескольких секунд.
- 2. Нажмите кнопку **POWER (Питание) II** повторно.
- 3. Светодиодный индикатор питания загорится оранжевым светом, и отключатся вентиляторы.
- 4. Выньте кабель питания из розетки  $B$  стене.

Более подробные сведения об установке, настройке и эксплуатации проектора см. в руководстве пользователя на компакт-диске.

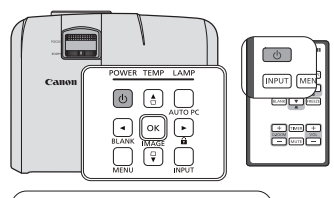

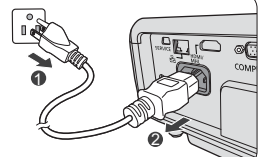

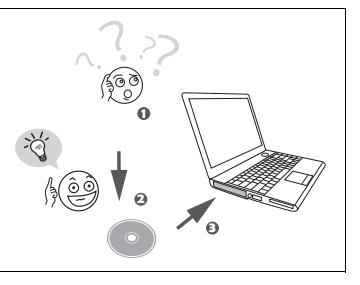

### **Замена лампы Запасная лампа: LV-LP38 (LV-X320/LV-X310ST)/ LV-LP40 (LV-WX320/LV-WX310ST)**

- **• Обязательно заменяйте лампу новой, которая продается отдельно и подходит только для этого проектора. Чтобы приобрести новую лампу, свяжитесь с дилером.**
	- **• Чтобы снизить риск поражения электрическим током, всегда отключайте проектор и отсоединяйте кабель питания перед заменой лампы.**
	- **• Чтобы снизить риск получения ожогов, следует подождать до тех пор, пока он не остынет в течение не менее 45 минут перед заменой лампы.**
	- **• Чтобы снизить риск получения травм для пальцев и повреждения внутренних компонентов, соблюдайте осторожность при извлечении лампы с поврежденной стеклянной колбой. Чтобы снизить риск повреждения пальцев и/или нарушения качества изображения из-за касания объектива, не следует касаться пустого отсека лампы при снятой лампе.**
	- **• Лампу необходимо устанавливать плотно. При неверной установке лампа не будет зажигаться. Неверная установка лампы может стать причиной пожара.**
	- **• Если лампа сломается, никогда не трясите ее корпус и не держите ее перед лицом после снятия. Стеклянные фрагменты могут выпасть и стать причиной травмы глаз.**
	- **• В случае взрыва ртутной лампы высокого давления стеклянные фрагменты могут рассыпаться внутри корпуса проектора. Попросите вашего дилера заменить лампу и провести осмотр содержимого корпуса проектора. При очистке или самостоятельной замене лампы держитесь за ее цоколь. Стеклянные осколки могут стать причиной травмы.**
	- **• Свяжитесь с дилером при замене блока лампы, если проектор смонтирован на потолке.**
	- **• Не снимайте лампу ни для каких целей, кроме замены. Снятие лампы без необходимости может стать причиной поломки.**
	- **• В этом проекторе в качестве источника света используется ртутная лампа высокого давления. Ртутная лампа высокого давления может взорваться или не достичь нужной интенсивности освещения из-за удара, царапины или естественного расхода ресурса. Срок до момента взрыва или перегорания значительно различается в зависимости от применяемой лампы и условий использования. Поэтому лампа может перегореть через незначительное время после начала использования.**
	- **• Вероятность взрыва лампы увеличивается, если ее использовать в течение срока, превышающего время замены. При появлении инструкции о замене лампы ее следует заменить новой, даже если используемая работает в штатном режиме.**
	- **• При взрыве ртутной лампы высокого давления стеклянные осколки рассыпаются внутри лампового отсека или вне его, а газ, который находится внутри лампы, распространяется внутри или вне проектора. Газ внутри лампы содержит ртуть. Соблюдайте осторожность, чтобы газ не попал в рот или глаза и чтобы случайно не вдохнуть его. Если вы вдохнете пары ртути или она попадет вам в глаза или в рот, следует немедленно обратиться к врачу.**
	- **• Эта лампа содержит ртуть. Изучите местные нормы утилизации опасного мусора, чтобы обеспечить соответствие им.**
	- **• Обязательно используйте лампу, специально предназначенную для этого проектора, LV-LP38 (LV-X320/LV-X310ST)/LV-LP40 (LV-WX320/LV-WX310ST). Использование других ламп может вызвать сбой проектора.**
- 1. Отключите питание и отсоедините проектор от настенной розетки. Если лампа нагрелась, чтобы избежать ожогов, подождите 45 минут до тех пор, пока лампа не охладится.
- 2. Вывинтите винты из крышки лампы.
- 3. Снимите крышку лампы с проектора.  $^{\mathfrak{D}}$  , 2

Поднимите крышку лампы, надавив на защелки на передней панели.

- **• Не включайте питание со снятой крышкой лампы.**
	- **• Не помещайте пальцы между лампой и проектором. Острые края проектора могут стать причиной травмы.**
	- 4. Уточните положение защитной пленки лампы, чтобы разместить новую пленку в том же положении. Снимите и выбросите защитную пленку лампы.  $^\circ$
	- 5. Ослабьте крепежный винт лампы.

- 6. Переведите ручку в верхнее положение. Используйте ручку, чтобы медленно вытащить лампу из проектора.
- **• Если вытащить лампу быстро, это может привести к разрушению колбы и рассыпанию осколков в проекторе.**
	- **• Не помещайте лампу в местах, где на нее может попасть вода, в досягаемости детей или рядом с легковоспламеняющимися материалами.**
	- **• Не проникайте руками в корпус проектора после удаления лампы. При касании оптических компонентов, находящихся в корпусе, могут возникнуть цветовые искажения и искажения проецируемых изображений.**
	- 7. Как показано на рисунке, опустите лампу в отсек лампы, одновременно совмещая ее с отверстиями отсека. Убедитесь, что она подходит к проектору.

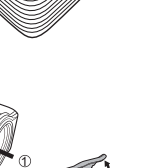

5

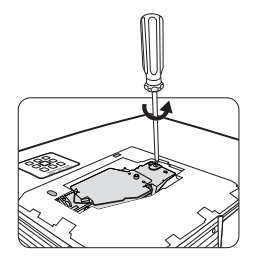

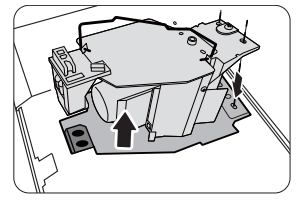

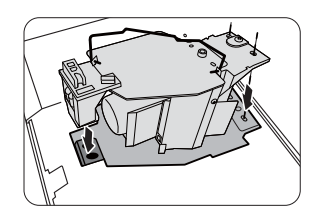

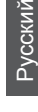

- 8. Затяните крепежный винт лампы.
- **• Незатянутый винт может отразиться на** ∕!∖ **подключении, что приведет к нарушению работы.**
	- **• Не затягивайте винт слишком сильно.**
	- 9. Обязательно опустите ручку в горизонтальное положение и закрепите ее на месте.
	- 10. Поместите защитную пленку лампы, полученную вместе с новой лампой, на отсек лампы.
	- 11. Установите крышку лампы на место в проекторе, как показано на рисунке.

- 12. Затяните крепежные винты крышки лампы.
- **• Незатянутый винт может отразиться на** ⁄!\ **подключении, что приведет к нарушению работы.**
	- **• Не затягивайте винты слишком сильно.**
	- 13. Перезапустите проектор.
	- **• Не включайте питание со снятой крышкой лампы.**

### **Сброс таймера лампы**

14. После отображения логотипа запуска откройте меню экрана (OSD). Перейдите в меню **[SYSTEM SETUP/Настройка системы]: [Advanced/Дополнительно]** > **[Lamp Settings/Параметры лампы]**. Нажмите **OK/IMAGE (Изображение)**.

Отобразится страница **[Lamp Settings/Параметры лампы]**. Нажмите , чтобы выделить пункт **[Reset lamp timer/Сбросить таймер лампы]**, и нажмите **OK/IMAGE (Изображение)**. Отобразится предупреждение с запросом о необходимости сброса таймера лампы. Выделите **Сброс** и нажмите **OK/IMAGE (Изображение)**. Время работы лампы будет установлено в значение 0.

Не сбрасывайте этот параметр, если лампа неновая или незамененная, поскольку это может стать причиной повреждения.

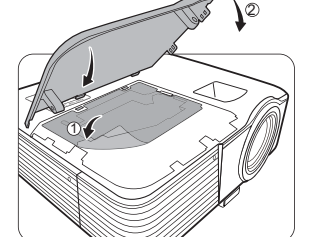

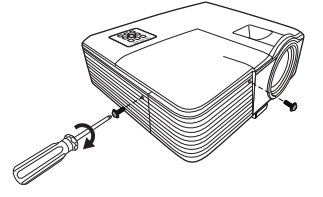

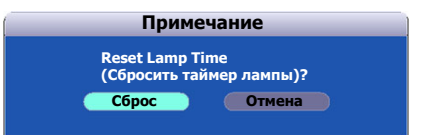

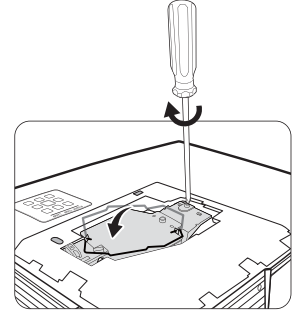

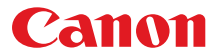

**CANON INC.** 30-2 Shimomaruko 3-chome, Ohta-ku, Tokyo 146-8501, Япония

 $E$ вропа, Африка и Ближний Восток

### **CANON EUROPA N.V.**

PO Box 2262, 1180 EG Amstelveen, Нидерланды

Адрес местного представительства Canon см. в Гарантийном талоне или на www.canon-europe.com/Contact\_Us/canon\_europe\_middle\_east\_and\_africa\_offices/

Поставщиком продукта и сопровождающей его гарантии в европейских странах является Canon Europa N.V.

FAT

Страна происхождения: Тайвань Дата производства: см. на упаковке. Контактная информация: • Poccus Canon Ru LLC Серебряническая набережная, д. 29, 8-й этаж, бизнес-центр «Серебряный город», 109028, Москва, Россия • Беларусь Информацию об импортере см. на упаковке.